## **Sycamore Instructions for Admissions Enrollment and Re-enrollment at Sunbeams Lutheran School (SLS)**

## **Re-enrollment**

We will be using Sycamore for entrance enrollment and re-enrolling students currently enrolled at SLS. To re-enroll you will log on to Sycamore<https://sycamore.school/login?schoolId=4297>

## **My School**

- Enrollment
- Online Portal

When enrollment opens, current SLS students have priority with the early bird option on tuition fees. You will fill out all the forms for the upcoming school year in the enrollment application link in Sycamore. Click on the student you wish to re-enroll and the application will pop up. All registration fees will need to be paid to complete the enrollment process and receive the early bird rate.

## **For new student enrollment**

You must create an account with Sycamore and fill out the initial application. The link is [https://sycamore.school/family/admissions/register?school\\_id=4297.](https://sycamore.school/family/admissions/register?school_id=4297) *I need a new account.*

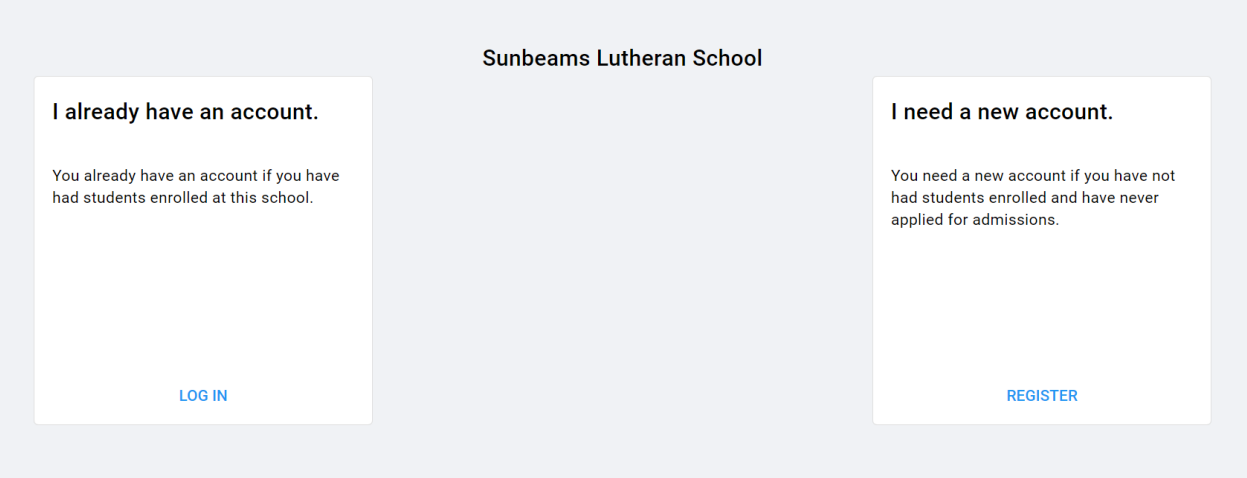

**All required forms will be in the admissions application. You will need to submit your student's birth certificate and vaccination records prior to them attending school. All registration fees will need to be paid for your application to be compete and to reserve your student's space. To receive Early Bird Discount-Registration must be completed and fees paid by March 1st .** 

Once you receive the link emailed to you from Sycamore, you will be asked to provide your name (parent name) address, phone number and email address. *This link is only active for 48 hours*. Once you have logged in the Admissions page will appear with the school year. Enter your students name on the right-hand side of the screen where the box says **ADD NEW STUDENT**. If you are not able to proceed to the next step, enrollment for the next school year is not open yet. If you would like to enroll for the current school year, please contact the school office at (253) 854-3240. If you can continue, you will be sent to the menu that looks like this:

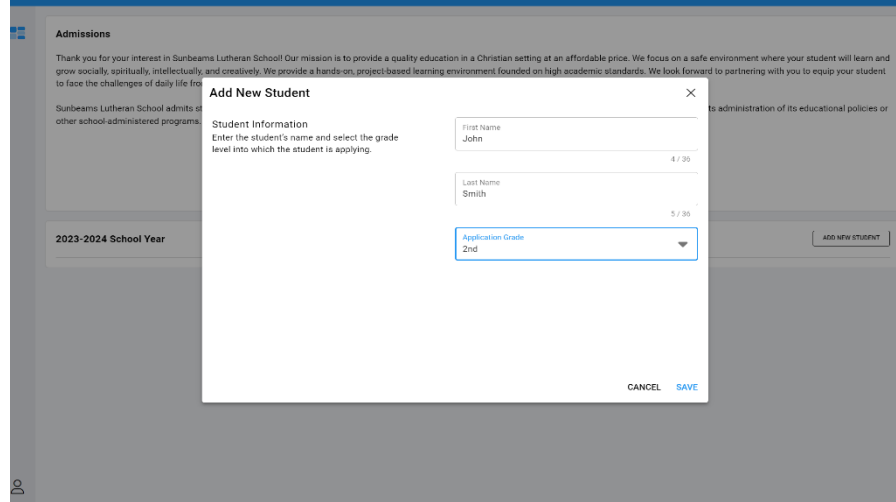

- **Welcome**
- **General Student Information**
- **Medical** Where you will enter medications, allergies, or any other information you want the school to be aware of.
- **Agreements** Where you will find photo release, medical consent.
- **Essays-** Here you find your tuition agreement. Your typed name will be used as your signature.
- **Attachments** Here you will find the WATCH form to download, and print should you wish to volunteer or drive students on field trips.
- **Family General Settings** If you need to make changes to your address, you may also choose your directory settings by checking or unchecking what you would like to appear in the school directory.
- **Family Contacts**-You may change or add contacts for your student. You may allow permissions such as emergency contact or school pickup allowed here.
- **Family Additional Information-** You may put family church and pastor information here.
- **Family Medical Information** Student's Doctor name and phone number required.
- **Review and Submit** Any items requiring a response will pop up if they have not been completed. You will not be able to continue until you complete these.